## **BAB V**

## **IMPLEMENTASI DAN PENGUJIAN**

#### **5.1 IMPLEMENTASI PROGRAM**

Pada tahapan ini dilakukan untuk menilai apakah yang dirancang sebelumnya telah sesuai dengan apa yang diharapkan, kegiatan ini merubah rancangan menjadi program yang dapat dioperasikan.

### **5.1.1 Implementasi Tampilan** *Output*

Tampilan *output* merupakan hasil proses dari sistem informasi pada Toko Bangunan Bunga Mas Jaya yang telah dirancang sebelumnya. Berikut adalah laporan-laporan yang dihasilkan :

#### 1. Halaman *Home*

Halaman *home* ini merupakan rancangan yang menampilkan menu-menu untuk menampilkan halaman lainnya. Gambar 5.1 hasil implementasi dari rancangan *output* pada gambar 4.29.

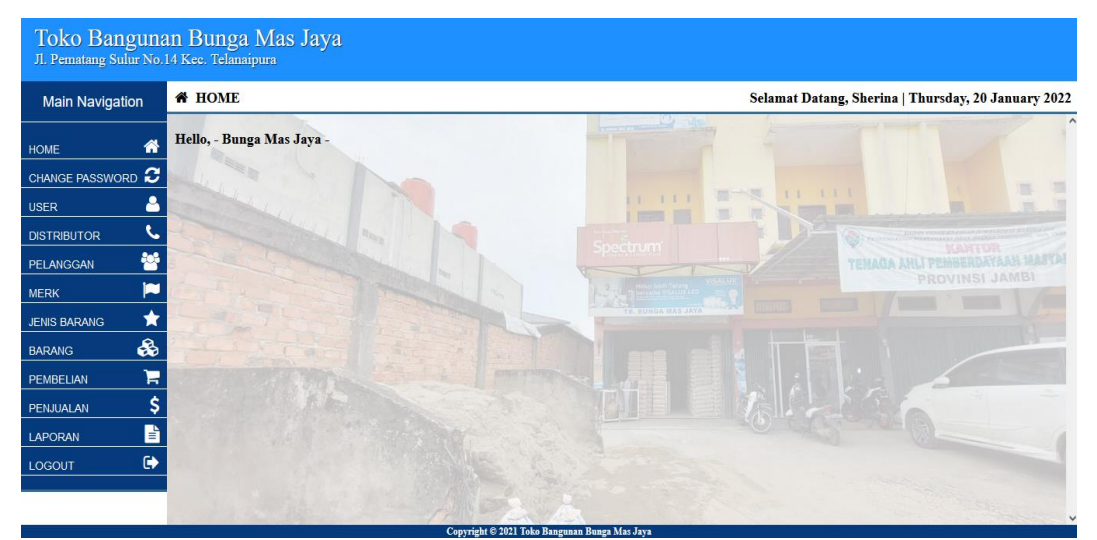

**Gambar 5.1 Halaman** *Home*

2. Halaman Tabel *User*

Halaman tabel *user* berisikan informasi mengenai data *user* dan terdapat link untuk mengedit dan menghapus data *user* yang diinginkan. Gambar 5.2 hasil implementasi dari rancangan *output* pada gambar 4.30.

| Toko Bangunan Bunga Mas Jaya<br>Jl. Pematang Sulur No.14 Kec. Telanaipura |                      |                  |                 |          |                                                   |                   |  |  |  |
|---------------------------------------------------------------------------|----------------------|------------------|-----------------|----------|---------------------------------------------------|-------------------|--|--|--|
| <b>Main Navigation</b>                                                    | <b>A</b> DATA USER   |                  |                 |          | Selamat Datang, Sherina   Sunday, 16 January 2022 |                   |  |  |  |
| 倄<br><b>HOME</b>                                                          | <b>O</b> TAMBAH USER |                  |                 |          |                                                   |                   |  |  |  |
| ø<br><b>CHANGE PASSWORD</b>                                               |                      |                  |                 |          |                                                   | Search:           |  |  |  |
| Δ<br><b>USER</b>                                                          | No.                  | <b>Nama</b> User | <b>Username</b> | Password | <b>Hak Akses</b>                                  | Action            |  |  |  |
| S.<br><b>DISTRIBUTOR</b>                                                  |                      | Sherina          | pemilik         | pemilik  | Pemilik                                           | $\alpha$ $\alpha$ |  |  |  |
| 뚐<br><b>PELANGGAN</b>                                                     |                      |                  |                 |          |                                                   |                   |  |  |  |
| Þ<br><b>MERK</b>                                                          | $\overline{2}$       | Karyawan         | karyawan        | karyawan | Karyawan                                          | $\frac{1}{2}$     |  |  |  |
| 士<br><b>JENIS BARANG</b>                                                  |                      |                  |                 |          |                                                   |                   |  |  |  |
| Q<br><b>BARANG</b>                                                        |                      |                  |                 | Previous | Next                                              |                   |  |  |  |
| н<br><b>PEMBELIAN</b>                                                     |                      |                  |                 |          |                                                   |                   |  |  |  |
| \$<br><b>PENJUALAN</b>                                                    |                      |                  |                 |          |                                                   |                   |  |  |  |
| B<br><b>LAPORAN</b>                                                       |                      |                  |                 |          |                                                   |                   |  |  |  |
| $\ddot{\mathbf{r}}$<br><b>LOGOUT</b>                                      |                      |                  |                 |          |                                                   |                   |  |  |  |
|                                                                           |                      |                  |                 |          |                                                   |                   |  |  |  |

**Gambar 5.2 Halaman Tabel** *User*

3. Halaman Tabel Pelanggan

Halaman tabel pelanggan berisikan informasi mengenai data pelanggan dan terdapat link untuk mengedit dan menghapus data pelanggan yang diinginkan. Gambar 5.3 hasil implementasi dari rancangan *output* pada

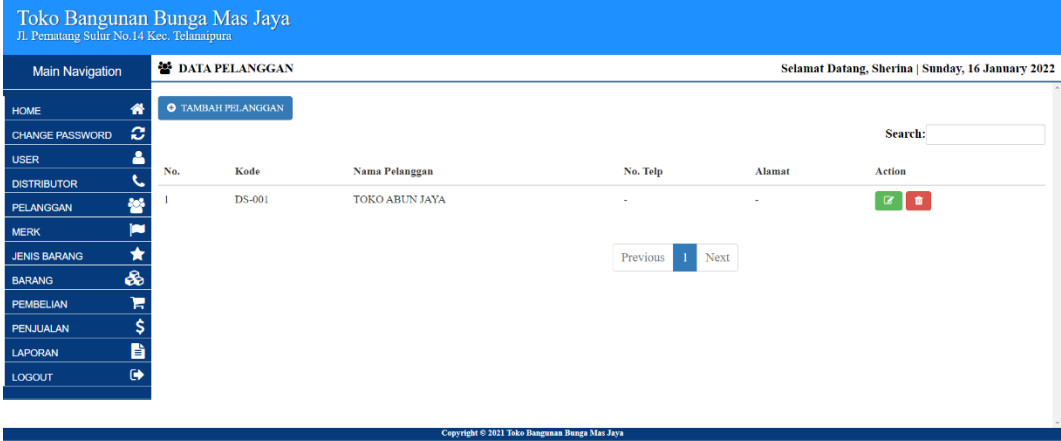

gambar 4.31.

**Gambar 5.3 Halaman Tabel Pelanggan**

4. Halaman Tabel Distributor

Halaman tabel distributor berisikan informasi mengenai data distributor dan terdapat link untuk mengedit dan menghapus data distributor yang diinginkan. Gambar 5.4 hasil implementasi dari rancangan *output* pada gambar 4.32.

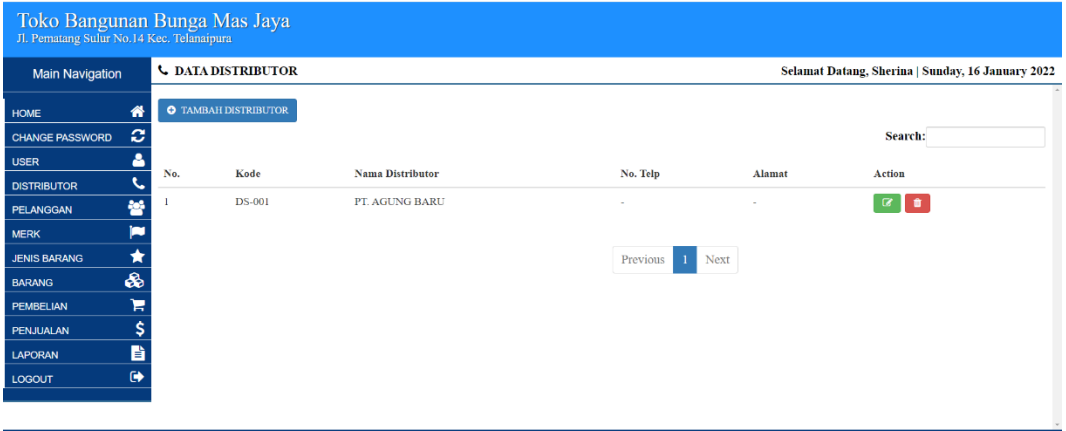

**Gambar 5.4 Halaman Tabel Distributor**

5. Halaman Tabel Merk

Halaman tabel merk berisikan informasi mengenai data merk dan terdapat link untuk menghapus data merk yang diinginkan. Gambar 5.5 hasil implementasi dari rancangan *output* pada gambar 4.33.

| Jl. Pematang Sulur No.14 Kec. Telanaipura |              | Toko Bangunan Bunga Mas Jaya |               |                   |                                                   |
|-------------------------------------------|--------------|------------------------------|---------------|-------------------|---------------------------------------------------|
| <b>Main Navigation</b>                    |              | <b>DATA MERK</b>             |               |                   | Selamat Datang, Sherina   Sunday, 16 January 2022 |
| <b>HOME</b>                               | 俗            | <b>O</b> TAMBAH MERK         |               |                   |                                                   |
| <b>CHANGE PASSWORD</b>                    | ø            |                              |               |                   | Search:                                           |
| <b>USER</b>                               | δ            | No.                          | Nama Merk     | Action            |                                                   |
| <b>DISTRIBUTOR</b>                        | $\mathbf{c}$ |                              |               |                   |                                                   |
| PELANGGAN                                 | 譥            |                              | <b>LAKONI</b> | $\alpha$ $\alpha$ |                                                   |
| <b>MERK</b>                               | p            |                              |               |                   |                                                   |
| <b>JENIS BARANG</b>                       | $\star$      |                              |               | Previous<br>Next  |                                                   |
| <b>BARANG</b>                             | ଈ            |                              |               |                   |                                                   |
| <b>PEMBELIAN</b>                          | я            |                              |               |                   |                                                   |
| PENJUALAN                                 | \$           |                              |               |                   |                                                   |
| <b>LAPORAN</b>                            | B            |                              |               |                   |                                                   |
| LOGOUT                                    | $\bullet$    |                              |               |                   |                                                   |
|                                           |              |                              |               |                   |                                                   |
|                                           |              |                              |               |                   |                                                   |

**Gambar 5.5 Halaman Tabel Merk**

6. Halaman Tabel Jenis Barang

Halaman tabel jenis barang berisikan informasi mengenai data jenis barang dan terdapat link untuk menghapus data jenis barang yang diinginkan. Gambar 5.6 hasil implementasi dari rancangan *output* pada gambar 4.34.

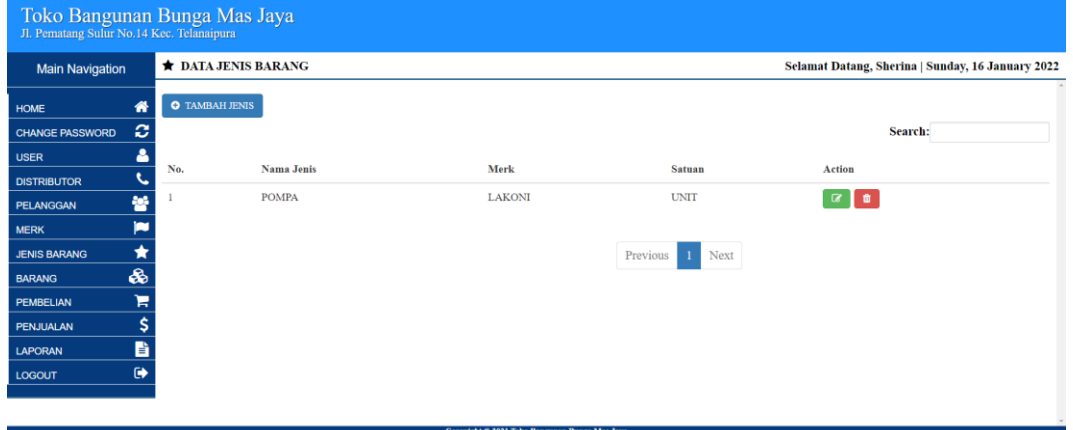

**Gambar 5.6 Halaman Tabel Jenis Barang**

7. Halaman Tabel Barang

Halaman tabel barang berisikan informasi mengenai data barang dan terdapat link untuk mengedit dan menghapus data barang yang diinginkan.

Gambar 5.7 hasil implementasi dari rancangan *output* pada gambar 4.35.

| Toko Bangunan Bunga Mas Jaya<br>Jl. Pematang Sulur No.14 Kec. Telanaipura |           |     |                        |                    |                                                                                           |              |            |                   |              |                                                   |
|---------------------------------------------------------------------------|-----------|-----|------------------------|--------------------|-------------------------------------------------------------------------------------------|--------------|------------|-------------------|--------------|---------------------------------------------------|
| <b>Main Navigation</b>                                                    |           |     | <b>O DATA BARANG</b>   |                    |                                                                                           |              |            |                   |              | Selamat Datang, Sherina   Sunday, 16 January 2022 |
| <b>HOME</b>                                                               | 省         |     | <b>O</b> TAMBAH BARANG |                    |                                                                                           |              |            |                   |              |                                                   |
| <b>CHANGE PASSWORD</b>                                                    | ø         |     |                        |                    |                                                                                           |              |            |                   | Search:      |                                                   |
| <b>USER</b>                                                               | ٨         | No. | Kode                   | <b>Nama Barang</b> | Merk                                                                                      | <b>Jenis</b> | Harga Beli | <b>Harga Jual</b> | <b>Stock</b> | <b>Action</b>                                     |
| <b>DISTRIBUTOR</b>                                                        | k.        |     |                        |                    |                                                                                           |              |            |                   |              |                                                   |
| PELANGGAN                                                                 | 晉         |     | <b>BR0001</b>          | Laguna 70          | <b>LAKONI</b>                                                                             | <b>POMPA</b> | 500,000,00 | 700,000,00        | 60 UNIT      | <b>o</b><br>$\mathbf{G}$ .                        |
| <b>MERK</b>                                                               | Þ         |     |                        |                    |                                                                                           |              |            |                   |              |                                                   |
| <b>JENIS BARANG</b>                                                       | $\star$   |     |                        |                    |                                                                                           |              | Previous   | Next              |              |                                                   |
| <b>BARANG</b>                                                             | ぁ         |     |                        |                    |                                                                                           |              |            |                   |              |                                                   |
| <b>PEMBELIAN</b>                                                          | ъ         |     |                        |                    |                                                                                           |              |            |                   |              |                                                   |
| PENJUALAN                                                                 | \$        |     |                        |                    |                                                                                           |              |            |                   |              |                                                   |
| <b>LAPORAN</b>                                                            | 昏         |     |                        |                    |                                                                                           |              |            |                   |              |                                                   |
| LOGOUT                                                                    | $\bullet$ |     |                        |                    |                                                                                           |              |            |                   |              |                                                   |
|                                                                           |           |     |                        |                    |                                                                                           |              |            |                   |              |                                                   |
|                                                                           |           |     |                        |                    | the company of the company of the company of the company of the company of the company of | ----         |            |                   |              |                                                   |

**Gambar 5.7 Halaman Tabel Barang** 

8. Halaman Tabel Pembelian

Halaman tabel pembelian berisikan informasi mengenai data pembelian dan terdapat link untuk mengedit dan melihat detail data barang yang dibeli.

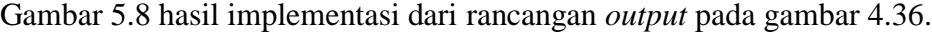

| Jl. Pematang Sulur No.14 Kec. Telanaipura |           |                | <b>E DATA PEMBELIAN</b>   |                         |                       |                        | Selamat Datang, Sherina   Sunday, 16 January 2022 |
|-------------------------------------------|-----------|----------------|---------------------------|-------------------------|-----------------------|------------------------|---------------------------------------------------|
| <b>Main Navigation</b>                    |           |                |                           |                         |                       |                        |                                                   |
| <b>HOME</b>                               | 俗         |                | <b>O</b> TAMBAH PEMBELIAN |                         |                       |                        |                                                   |
| <b>CHANGE PASSWORD</b>                    | ø         |                |                           |                         |                       |                        | Search:                                           |
| <b>USER</b>                               |           | No.            | Kode                      | <b>Nama Distributor</b> | <b>Tgl. Pembelian</b> | <b>Total Pembelian</b> | <b>Action</b>                                     |
| <b>DISTRIBUTOR</b>                        | G.        |                | KB/2021/11/04/0001        | PT. AGUNG BARU          | 2021-11-05            | 12.000.000,00          | $\mathbf{R}$<br>$\bullet$                         |
| PELANGGAN                                 | 놥<br>Þ    |                |                           |                         |                       |                        |                                                   |
| <b>MERK</b>                               | ★         | $\overline{2}$ | KB/2021/11/05/0002        | PT. AGUNG BARU          | 2021-11-05            | 7.500.000.00           | $\bullet$                                         |
| <b>JENIS BARANG</b><br><b>BARANG</b>      | ଈ         |                |                           |                         |                       |                        |                                                   |
| PEMBELIAN                                 | Έ         |                |                           |                         | Previous<br>Next      |                        |                                                   |
| PENJUALAN                                 | \$        |                |                           |                         |                       |                        |                                                   |
| <b>LAPORAN</b>                            | B         |                |                           |                         |                       |                        |                                                   |
| <b>LOGOUT</b>                             | $\bullet$ |                |                           |                         |                       |                        |                                                   |
|                                           |           |                |                           |                         |                       |                        |                                                   |

**Gambar 5.8 Halaman Tabel Pembelian**

9. Halaman Tabel Penjualan

Halaman tabel penjualan berisikan informasi mengenai data penjualan dan terdapat link untuk mengedit dan melihat detail data barang. Gambar 5.9 hasil implementasi dari rancangan *output* pada gambar 4.37.

|                        | Toko Bangunan Bunga Mas Jaya<br>Jl. Pematang Sulur No.14 Kec. Telanaipura |     |                           |                                                      |                  |                                                   |                           |  |  |  |  |
|------------------------|---------------------------------------------------------------------------|-----|---------------------------|------------------------------------------------------|------------------|---------------------------------------------------|---------------------------|--|--|--|--|
|                        | <b>\$ DATA PENJUALAN</b><br><b>Main Navigation</b>                        |     |                           |                                                      |                  | Selamat Datang, Sherina   Sunday, 16 January 2022 |                           |  |  |  |  |
| <b>HOME</b>            | 倄                                                                         |     | <b>O</b> TAMBAH PENJUALAN |                                                      |                  |                                                   |                           |  |  |  |  |
| <b>CHANGE PASSWORD</b> | ø                                                                         |     |                           |                                                      |                  |                                                   | Search:                   |  |  |  |  |
| <b>USER</b>            | 8                                                                         | No. | Kode                      | Nama Pelanggan                                       | Tgl. Penjualan   | <b>Total Penjualan</b>                            | Action                    |  |  |  |  |
| <b>DISTRIBUTOR</b>     | J                                                                         |     |                           |                                                      |                  |                                                   |                           |  |  |  |  |
| PELANGGAN              | 營                                                                         |     | KS/2021/11/05/0001        | <b>TOKO ABUN JAYA</b>                                | 2021-11-05       | 3.500.000,00                                      | $\mathbf{G}$<br>$\bullet$ |  |  |  |  |
| <b>MERK</b>            | Þ                                                                         |     |                           |                                                      |                  |                                                   |                           |  |  |  |  |
| <b>JENIS BARANG</b>    | $\bigstar$                                                                |     |                           |                                                      | Previous<br>Next |                                                   |                           |  |  |  |  |
| <b>BARANG</b>          | ô                                                                         |     |                           |                                                      |                  |                                                   |                           |  |  |  |  |
| <b>PEMBELIAN</b>       | я                                                                         |     |                           |                                                      |                  |                                                   |                           |  |  |  |  |
| PENJUALAN              | \$                                                                        |     |                           |                                                      |                  |                                                   |                           |  |  |  |  |
| <b>LAPORAN</b>         | B                                                                         |     |                           |                                                      |                  |                                                   |                           |  |  |  |  |
| <b>LOGOUT</b>          | $\bullet$                                                                 |     |                           |                                                      |                  |                                                   |                           |  |  |  |  |
|                        |                                                                           |     |                           |                                                      |                  |                                                   |                           |  |  |  |  |
|                        |                                                                           |     |                           | <b>Convright © 2021 Toko Bangunan Bunga Mas Java</b> |                  |                                                   |                           |  |  |  |  |

**Gambar 5.9 Halaman Tabel Penjualan**

10. Halaman Laporan Barang

Halaman laporan barang berisikan informasi mengenai data barang yang di jual di toko dan terdapat button untuk mencetak dan kembali. Gambar 5.10 hasil implementasi dari rancangan *output* pada gambar 4.38.

| Toko Bangunan Bunga Mas Jaya<br>Jl. Pematang Sulur No.14 Kec. Telanaipura<br>No. Telp: $(+62)$ 852-6656-4848<br><b>LAPORAN BARANG</b><br>Periode: 2021-11-01 S/D 2022-01-31 |                                         |                    |               |              |            |               |              |  |  |  |
|----------------------------------------------------------------------------------------------------|-----------------------------------------|--------------------|---------------|--------------|------------|---------------|--------------|--|--|--|
| No.                                                                                                    | Kode                                    | <b>Nama Barang</b> | <b>Merk</b>   | <b>Jenis</b> | Harga Beli | Harga Jual    | <b>Stock</b> |  |  |  |
| 1                                                                                                    | <b>BR0001</b>                           | Laguna 70          | <b>LAKONI</b> | POMPA        | 500.000,00 | 700.000,00    | 80 UNIT      |  |  |  |
|                                                                                                    |                                         |                    |               |              |            | Dicetak Oleh. |              |  |  |  |
|                                                                                                    | <b>Sherina</b>                          |                    |               |              |            |               |              |  |  |  |
|                                                                                                    | $\rightarrow$ Print<br>$\triangle$ Back |                    |               |              |            |               |              |  |  |  |

**Gambar 5.10 Halaman Laporan Barang**

11. Halaman Laporan Pembelian

Halaman laporan pembelian berisikan informasi mengenai data pembelian barang di toko dan terdapat button untuk mencetak dan kembali. Gambar

5.11 hasil implementasi dari rancangan *output* pada gambar 4.39.

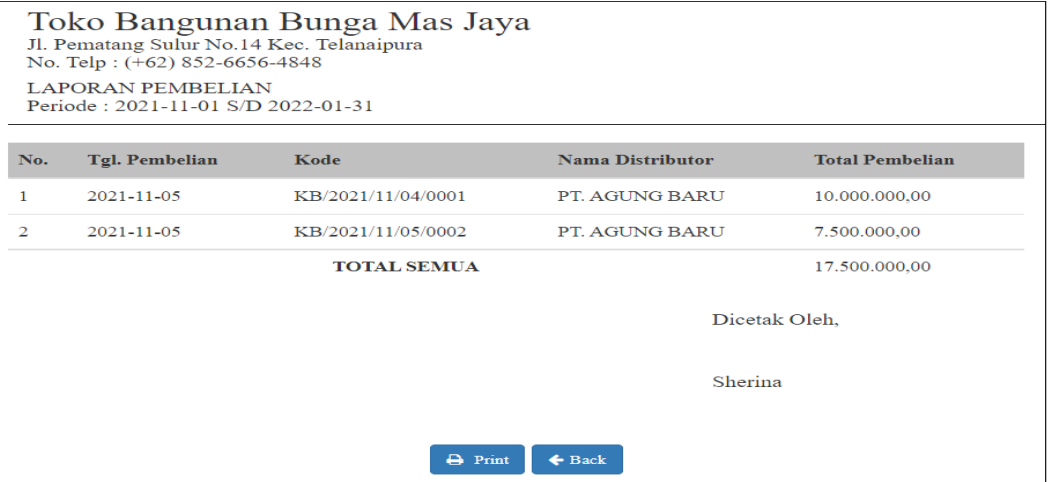

**Gambar 5.11 Halaman Laporan Pembelian**

### 12. Halaman Laporan Penjualan

Halaman laporan penjualan berisikan informasi mengenai data penjualan barang di toko dan terdapat button untuk mencetak dan kembali. Gambar 5.12 hasil implementasi dari rancangan *output* pada gambar 4.40.

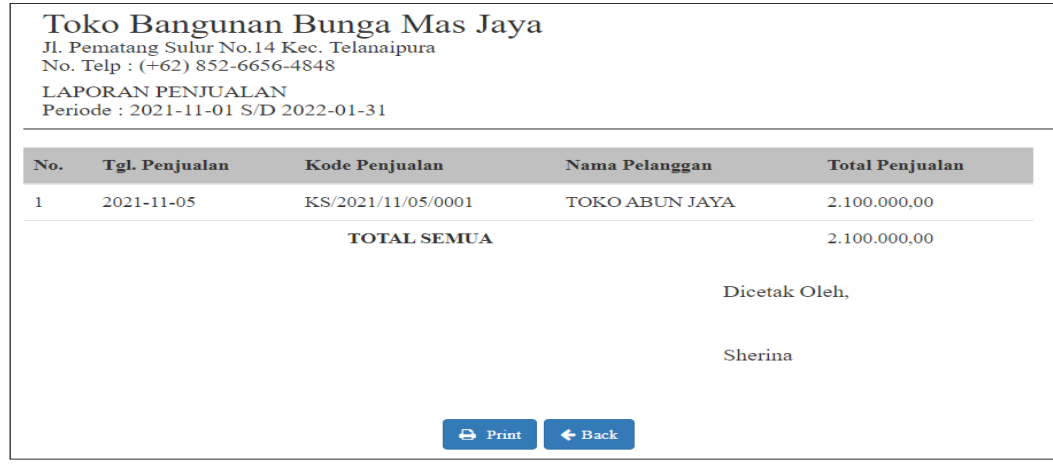

**Gambar 5.12 Halaman Laporan Penjualan**

#### **5.1.2 Implementasi Tampilan** *Input*

Tampilan *input* merupakan suatu cara masukan data, dimana akan dibutuhkan dalam proses penghasilan laporan (*output*). Adapun bentuk tampilan *input* tersebut adalah sebagai berikut:

1. Halaman *Login*

Halaman *login* merupakan rancangan yang menampilkan form *login* yang digunakan oleh karyawan ataupun pemilik untuk dapat masuk ke halaman utamanya. Gambar 5.13 hasil implementasi dari rancangan *input* pada gambar 4.41.

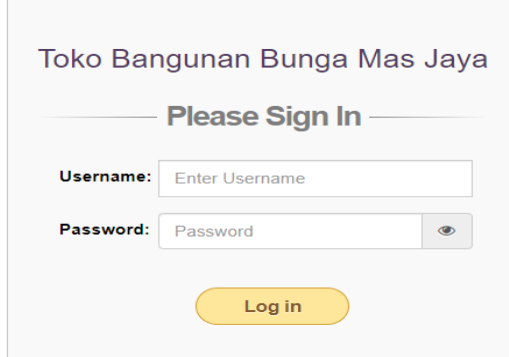

**Gambar 5.13 Halaman** *Login*

2. Halaman *Change Password*

Halaman *change password* merupakan rancangan yang digunakan oleh karyawan ataupun pemilik untuk merubah *password.* Gambar 5.14 hasil implementasi dari rancangan *input* pada gambar 4.42.

| Jl. Pematang Sulur No.14 Kec. Telanaipura | Toko Bangunan Bunga Mas Jaya |                     |                                               |                                                   |
|-------------------------------------------|------------------------------|---------------------|-----------------------------------------------|---------------------------------------------------|
| <b>Main Navigation</b>                    | <b>C</b> CHANGE PASSWORD     |                     |                                               | Selamat Datang, Sherina   Sunday, 16 January 2022 |
| <b>HOME</b>                               | Ħ                            |                     |                                               |                                                   |
| <b>CHANGE PASSWORD</b>                    | ø                            | <b>Old Password</b> | Old Password                                  |                                                   |
| <b>USER</b>                               | ٤                            | <b>New Password</b> | new Password                                  |                                                   |
| <b>DISTRIBUTOR</b>                        |                              |                     |                                               |                                                   |
| PELANGGAN                                 | 쑝                            |                     |                                               | <b>El Simpan</b>                                  |
| <b>MERK</b>                               | Þ                            |                     |                                               |                                                   |
| <b>JENIS BARANG</b>                       | $\star$                      |                     |                                               |                                                   |
| <b>BARANG</b>                             | &                            |                     |                                               |                                                   |
| <b>PEMBELIAN</b>                          | Ħ                            |                     |                                               |                                                   |
| <b>PENJUALAN</b>                          | \$                           |                     |                                               |                                                   |
| <b>LAPORAN</b>                            | 昏                            |                     |                                               |                                                   |
| <b>LOGOUT</b>                             | $\bullet$                    |                     |                                               |                                                   |
|                                           |                              |                     |                                               |                                                   |
|                                           |                              |                     | Conveight © 2021 Toko Bangunan Bunga May Java |                                                   |

**Gambar 5.14 Halaman** *Change Password*

3. Halaman Tambah *User*

Halaman tambah *user* merupakan rancangan yang digunakan oleh karyawan ataupun pemilik untuk menambah data *user* baru. Gambar 5.15 hasil implementasi dari rancangan *input* pada gambar 4.43.

| <b>Main Navigation</b>                          | <b>A DATA USER</b> |                    | Selamat Datang, Sherina   Sunday, 16 January 2022 |
|-------------------------------------------------|--------------------|--------------------|---------------------------------------------------|
| 俗<br><b>HOME</b>                                | <b>Nama User</b>   | <b>NAMA USER</b>   |                                                   |
| ø<br><b>CHANGE PASSWORD</b><br>ه<br><b>USER</b> | <b>Username</b>    | <b>USERNAME</b>    |                                                   |
| ĸ.<br><b>DISTRIBUTOR</b>                        | Password           | PASSWORD           |                                                   |
| 謍<br>PELANGGAN<br>w<br><b>MERK</b>              |                    |                    |                                                   |
| $\star$<br><b>JENIS BARANG</b>                  | <b>Hak Akses</b>   | - Pilih Salah Satu | $\sim$                                            |
| &<br><b>BARANG</b><br>Ħ<br>PEMBELIAN            |                    |                    | <b>B</b> Simpson                                  |
| <b>PENJUALAN</b>                                | \$                 |                    |                                                   |
| B.<br><b>LAPORAN</b>                            |                    |                    |                                                   |

**Gambar 5.15 Halaman Tambah** *User*

4. Halaman Tambah Pelanggan

Halaman tambah pelanggan merupakan rancangan yang digunakan oleh karyawan ataupun pemilik untuk menambah data pelanggan baru. Gambar 5.16 hasil implementasi dari rancangan *input* pada gambar 4.44.

| Jl. Pematang Sulur No.14 Kec. Telanaipura            | Toko Bangunan Bunga Mas Jaya |                       |                                                |                                                   |
|------------------------------------------------------|------------------------------|-----------------------|------------------------------------------------|---------------------------------------------------|
| <b>Main Navigation</b>                               | <b>E DATA PELANGGAN</b>      |                       |                                                | Selamat Datang, Sherina   Sunday, 16 January 2022 |
| ñ<br><b>HOME</b>                                     |                              | <b>Nama Pelanggan</b> | NAMA DISTRIBUTOR                               |                                                   |
| ø<br><b>CHANGE PASSWORD</b><br><b>USER</b><br>÷      |                              | No. Telp              | NO. TELEPON                                    |                                                   |
| c<br><b>DISTRIBUTOR</b><br>늘<br>PELANGGAN            |                              | <b>Alamat</b>         | <b>ALAMAT</b>                                  |                                                   |
| Þ<br><b>MERK</b>                                     |                              |                       |                                                |                                                   |
| $\star$<br><b>JENIS BARANG</b><br>♣<br><b>BARANG</b> |                              |                       |                                                | <b>El Simpan</b>                                  |
| Έ<br><b>PEMBELIAN</b>                                |                              |                       |                                                |                                                   |
| \$<br>PENJUALAN<br>B<br><b>LAPORAN</b>               |                              |                       |                                                |                                                   |
| $\bullet$<br><b>LOGOUT</b>                           |                              |                       |                                                |                                                   |
|                                                      |                              |                       | Convictor & 5031 Take Reservoir Rouge Mar Taxa |                                                   |

**Gambar 5.16 Halaman Tambah Pelanggan**

5. Halaman Tambah Distributor

Halaman tambah distributor merupakan rancangan yang digunakan oleh karyawan ataupun pemilik untuk menambah data distributor baru. Gambar 5.17 hasil implementasi dari rancangan *input* pada gambar 4.45.

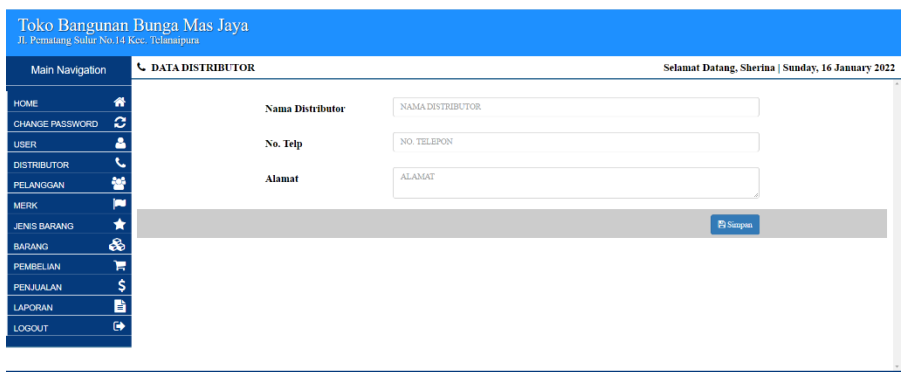

**Gambar 5.17 Halaman Tambah Distributor**

6. Halaman Tambah Merk

Halaman tambah merk merupakan rancangan yang digunakan oleh karyawan ataupun pemilik untuk menambah data merk baru. Gambar 5.18 hasil implementasi dari rancangan *input* pada gambar 4.46.

| Jl. Pematang Sulur No.14 Kec. Telanaipura |                      | Toko Bangunan Bunga Mas Jaya |                                                     |
|-------------------------------------------|----------------------|------------------------------|-----------------------------------------------------|
| <b>Main Navigation</b>                    |                      | <b>P</b> DATA MERK           | Sclamat Datang, Sherina   Sunday, 16 January 2022   |
| HOME                                      | R                    | <b>Nama Merk</b>             | <b>NAMA MERK</b>                                    |
| <b>CHANGE PASSWORD</b>                    | ø                    |                              |                                                     |
| <b>USER</b>                               | ۴                    |                              | <b>El Simpan</b>                                    |
| <b>DISTRIBUTOR</b>                        | D                    |                              |                                                     |
| PELANGGAN                                 | 笨                    |                              |                                                     |
| <b>MERK</b>                               | Þ                    |                              |                                                     |
| <b>JENIS BARANG</b>                       | ★                    |                              |                                                     |
| <b>BARANG</b>                             | 品                    |                              |                                                     |
| PEMBELIAN                                 | Έ                    |                              |                                                     |
| PENJUALAN                                 | \$                   |                              |                                                     |
| LAPORAN                                   | B                    |                              |                                                     |
| LOGOUT                                    | $\ddot{\phantom{a}}$ |                              |                                                     |
|                                           |                      |                              |                                                     |
|                                           |                      |                              | <b>Conveicht © 2021 Toks Research Room May Java</b> |

**Gambar 5.18 Halaman Tambah Merk**

7. Halaman Tambah Jenis Barang

Halaman tambah jenis barang merupakan rancangan yang digunakan oleh karyawan ataupun pemilik untuk menambah data distributor baru. Gambar 5.19 hasil implementasi dari rancangan *input* pada gambar 4.47.

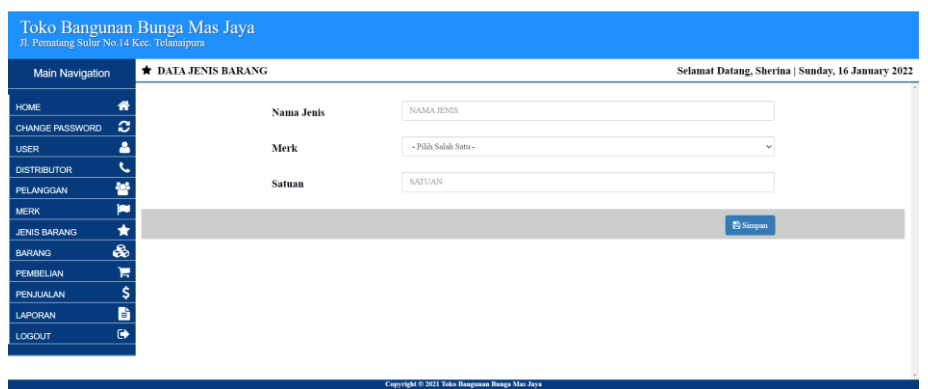

**Gambar 5.19 Halaman Tambah Jenis Barang**

8. Halaman Tambah Barang

Halaman tambah barang merupakan rancangan yang digunakan oleh karyawan ataupun pemilik untuk menambah data barang baru. Gambar 5.20 hasil implementasi dari rancangan *input* pada gambar 4.48.

| Jl. Pematang Sulur No.14 Kec. Telanaipura            | Toko Bangunan Bunga Mas Jaya |                                      |                                                   |
|------------------------------------------------------|------------------------------|--------------------------------------|---------------------------------------------------|
| <b>Main Navigation</b>                               | <b>O DATA BARANG</b>         |                                      | Selamat Datang, Sherina   Sunday, 16 January 2022 |
| <b>HOME</b><br>n<br>ø                                | <b>Kode Barang</b>           | <b>BR0002</b>                        |                                                   |
| <b>CHANGE PASSWORD</b><br>Δ<br><b>USER</b>           | <b>Nama Barang</b>           | NAMA BARANG                          |                                                   |
| G.<br><b>DISTRIBUTOR</b><br>쓤<br>PELANGGAN           | <b>Jenis</b>                 | - Pilih Salah Satu -<br>$\checkmark$ |                                                   |
| Þ<br><b>MERK</b><br>÷<br><b>JENIS BARANG</b>         | <b>Harga Beli</b>            | <b>HARGA BELI</b>                    |                                                   |
| Q<br><b>BARANG</b><br>н<br><b>PEMBELIAN</b>          | Harga Jual                   | HARGA JUAL                           |                                                   |
| \$<br><b>PENJUALAN</b>                               | <b>Stock</b>                 | <b>STOCK BARANG</b>                  |                                                   |
| B<br><b>LAPORAN</b><br>$\ddot{\mathbf{e}}$<br>LOGOUT |                              | <b>El Simpan</b>                     |                                                   |
|                                                      |                              |                                      |                                                   |

**Gambar 5.20 Halaman Tambah Barang**

9. Halaman Tambah Pembelian

Halaman tambah pembelian merupakan rancangan yang digunakan oleh karyawan ataupun pemilik untuk menambah data pembelian baru. Gambar 5.21 hasil implementasi dari rancangan *input* pada gambar 4.49.

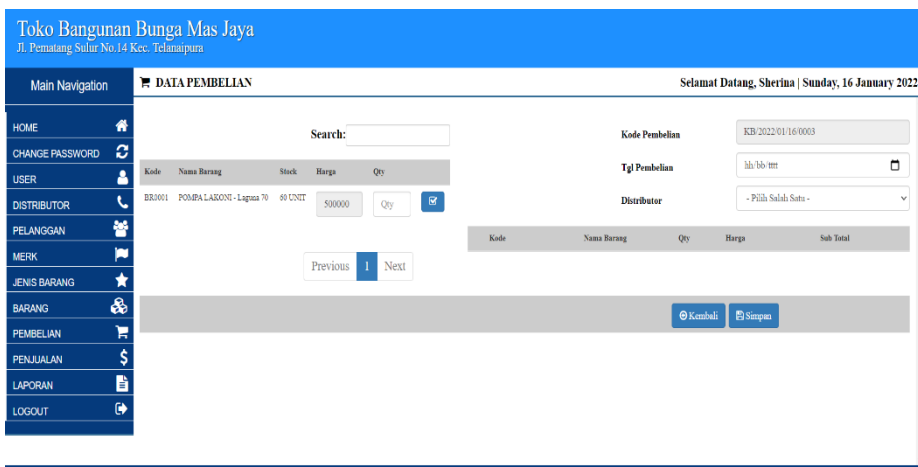

**Gambar 5.21 Halaman Tambah Pembelian**

#### 10. Halaman Tambah Penjualan

Halaman tambah penjualan merupakan rancangan yang digunakan oleh karyawan ataupun pemilik untuk menambah data penjualan baru. Gambar 5.22 hasil implementasi dari rancangan *input* pada gambar 4.50.

|                                          | Toko Bangunan Bunga Mas Jaya<br>Jl. Pematang Sulur No.14 Kec. Telanaipura |                          |         |          |                      |  |      |  |             |                       |                  |       |                                                   |           |              |
|------------------------------------------|---------------------------------------------------------------------------|--------------------------|---------|----------|----------------------|--|------|--|-------------|-----------------------|------------------|-------|---------------------------------------------------|-----------|--------------|
| <b>Main Navigation</b>                   |                                                                           | <b>\$ DATA PENJUALAN</b> |         |          |                      |  |      |  |             |                       |                  |       | Selamat Datang, Sherina   Sunday, 16 January 2022 |           |              |
| ⋒<br>HOME<br>ø<br><b>CHANGE PASSWORD</b> |                                                                           |                          |         | Search:  |                      |  |      |  |             | <b>Kode Penjualan</b> |                  |       | KS/2022/01/16/0002                                |           |              |
| Δ<br><b>USER</b>                         | Kode                                                                      | <b>Nama Barang</b>       | Stock   | Harga    | Qty                  |  |      |  |             | <b>Tgl Penjualan</b>  |                  |       | hh/bb/tm                                          |           | ▫            |
| J.<br><b>DISTRIBUTOR</b>                 | BR0001                                                                    | POMPA LAKONI - Laguna 70 | 60 UNIT | 700000   | $\boxtimes$<br>Qty   |  |      |  |             | Pelanggan             |                  |       | - Pilih Salah Satu -                              |           | $\checkmark$ |
| 晉<br>PELANGGAN                           |                                                                           |                          |         |          |                      |  | Kade |  | Nama Barang |                       | Qty              | Harga |                                                   | Sub Total |              |
| <b>PU</b><br><b>MERK</b>                 |                                                                           |                          |         | Previous | Next<br>$\mathbf{I}$ |  |      |  |             |                       |                  |       |                                                   |           |              |
| $\star$<br><b>JENIS BARANG</b>           |                                                                           |                          |         |          |                      |  |      |  |             |                       |                  |       |                                                   |           |              |
| &<br><b>BARANG</b><br>Ε<br>PEMBELIAN     |                                                                           |                          |         |          |                      |  |      |  |             |                       | <b>O</b> Kembali |       | <b>B</b> Simpan                                   |           |              |
| \$<br>PENJUALAN                          |                                                                           |                          |         |          |                      |  |      |  |             |                       |                  |       |                                                   |           |              |
| B<br><b>LAPORAN</b>                      |                                                                           |                          |         |          |                      |  |      |  |             |                       |                  |       |                                                   |           |              |
| $\bullet$<br><b>LOGOUT</b>               |                                                                           |                          |         |          |                      |  |      |  |             |                       |                  |       |                                                   |           |              |
|                                          |                                                                           |                          |         |          |                      |  |      |  |             |                       |                  |       |                                                   |           |              |

**Gambar 5.22 Halaman Tambah Penjualan**

## **5.2 PENGUJIAN**

Pada bagian ini akan dijelaskan tahapan pengujian atas sistem yang telah dirancang. Pengujian sistem ini menggunakan *Black Box* dimana penulis melakukan pengecekan hasil keluaran dari aplikasi dan apabila hasil keluaran tidak

sesuai atau terjadi kesalahan maka penulis melakukan perbaikan agar hasil keluar dari aplikasi sesuai dengan hasil yang diharapkan.

1. Pengujian *Login*

Pengujian *login* digunakan untuk memastikan bahwa form telah dapat digunakan dengan baik dan sesuai fungsinya.

| <b>Modul</b><br>yang di uji | <b>Prosedur</b><br>Pengujian                                                                | <b>Masukan</b>                          | Keluaran                                                                       | Hasil yang<br>didapat                                                                      | <b>Kesimpulan</b> |
|-----------------------------|---------------------------------------------------------------------------------------------|-----------------------------------------|--------------------------------------------------------------------------------|--------------------------------------------------------------------------------------------|-------------------|
| Login                       | - Buka halaman<br>login<br>- Input<br><i>username</i> dan<br>password<br>- Klik Ok          | - Username<br>dan<br>password           | Pengguna<br>masuk<br>ke<br>dalam sistem<br>dan<br>dapat<br>mengakses<br>sistem | Pengguna<br>masuk<br>ke<br>dalam sistem<br>dan<br>dapat<br>mengakses<br>sistem             | Berhasil          |
| Login                       | - Buka halaman<br>login<br>- Input<br><i>username</i> dan<br>password<br>salah<br>- Klik ok | - Username<br>dan<br>password<br>salah. | Tampil pesan<br>peringatan<br>"username"<br>dan password<br>tidak sesuai"      | Pengguna<br>tidak masuk<br>ke<br>menu<br>dan<br>utama<br>pada<br>tetap<br>halaman<br>login | <b>Berhasil</b>   |

**Tabel 5.1 Pengujian** *Login*

## 2. Pengujian *Change Password*

Pengujian *change password* digunakan untuk memastikan bahwa form telah

dapat digunakan dengan baik dan sesuai fungsinya.

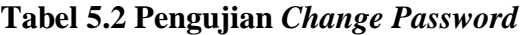

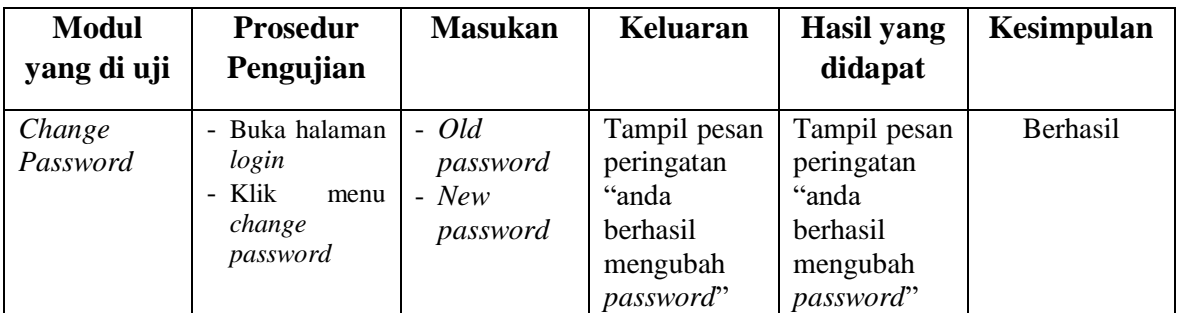

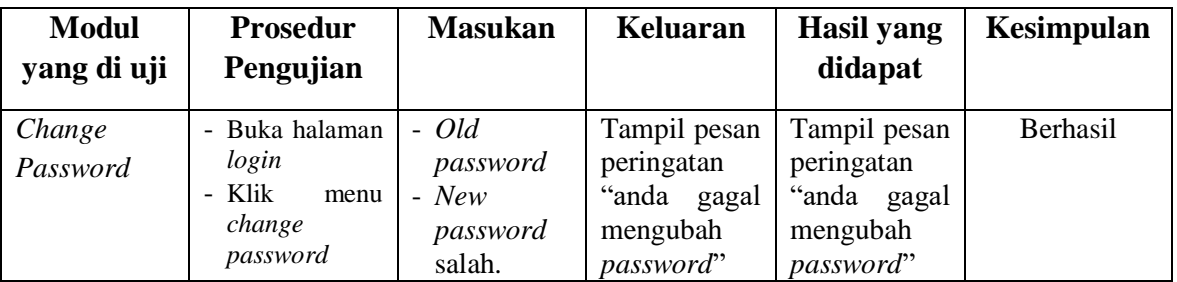

# 3. Pengujian *User*

Pengujian *user* digunakan untuk memastikan bahwa form telah dapat

digunakan dengan baik dan sesuai fungsinya.

**Tabel 5.3 Pengujian** *User*

| <b>Modul</b><br>yang di uji | <b>Prosedur</b><br>Pengujian                                                  | <b>Masukan</b>                                                                         | <b>Keluaran</b>                                                      | <b>Hasil</b> yang<br>didapat                                         | Kesimpulan |
|-----------------------------|-------------------------------------------------------------------------------|----------------------------------------------------------------------------------------|----------------------------------------------------------------------|----------------------------------------------------------------------|------------|
| <i>User</i>                 | - Buka<br>halaman<br>login<br>- Klik menu<br>user<br>- Klik<br>tambah<br>user | - Nama user<br>- Username<br>- Password<br>- Hak akses                                 | Tampil pesan<br>peringatan<br>"anda<br>berhasil<br>menambah<br>user" | Tampil pesan<br>peringatan<br>"anda<br>berhasil<br>menambah<br>user  | Berhasil   |
|                             | - Buka<br>halaman<br>login<br>- Klik menu<br>user<br>- Klik<br>tambah<br>user | - Nama user<br>- Username<br>- Password<br>- Hak akses<br>Jika salah satu<br>tidak isi | Tampil pesan<br>peringatan<br>"anda gagal<br>menambah<br>user"       | Tampil pesan<br>peringatan<br>"anda gagal<br>menambah<br>user"       | Berhasil   |
|                             | - Buka<br>halaman<br>login<br>- Klik menu<br>user<br>- Klik ubah<br>user      | - Nama user<br>Username<br>- Password<br>- Hak akses                                   | Tampil pesan<br>peringatan<br>"anda<br>berhasil<br>mengubah<br>user" | Tampil pesan<br>peringatan<br>"anda<br>berhasil<br>mengubah<br>user" | Berhasil   |
|                             | - Buka<br>halaman<br>login<br>- Klik menu<br>user<br>- Klik ubah<br>user      | - Nama user<br>- Username<br>- Password<br>- Hak akses<br>Jika salah satu<br>tidak isi | Tampil pesan<br>peringatan<br>"anda gagal<br>mengubah<br>user        | Tampil pesan<br>peringatan<br>"anda gagal<br>mengubah<br>user        | Berhasil   |

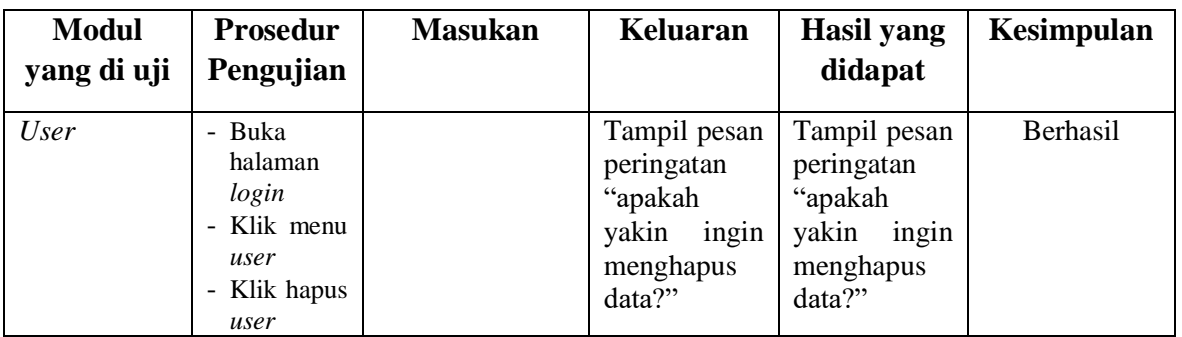

### 4. Pengujian Pelanggan

Pengujian pelanggan digunakan untuk memastikan bahwa form telah dapat

digunakan dengan baik dan sesuai fungsinya.

**Modul yang di uji Prosedur Pengujian Masukan Keluaran Hasil yang didapat Kesimpulan** Pelanggan | - Buka halaman *login* Klik menu pelanggan - Klik tambah pelanggan - Nama pelanggan - No. Telp - Alamat Tampil pesan peringatan "anda berhasil menambah pelanggan" Tampil pesan peringatan "anda berhasil menambah pelanggan" Berhasil - Buka halaman *login* - Klik menu pelanggan - Klik tambah pelanggan - Nama pelanggan - No. Telp - Alamat Jika salah satu tidak isi Tampil pesan peringatan "anda gagal menambah pelanggan" Tampil pesan peringatan "anda gagal menambah pelanggan" Berhasil - Buka halaman *login* - Klik menu pelanggan - Klik ubah pelanggan - Nama pelanggan - No. Telp - Alamat Tampil pesan peringatan "anda berhasil mengubah pelanggan" Tampil pesan peringatan "anda berhasil mengubah pelanggan" Berhasil - Buka halaman *login* - Klik menu pelanggan - Klik ubah pelanggan - Nama pelanggan - No. Telp - Alamat Jika salah satu tidak isi Tampil pesan peringatan "anda gagal mengubah pelanggan" Tampil pesan peringatan "anda gagal mengubah pelanggan" Berhasil

**Tabel 5.4 Pengujian Pelanggan**

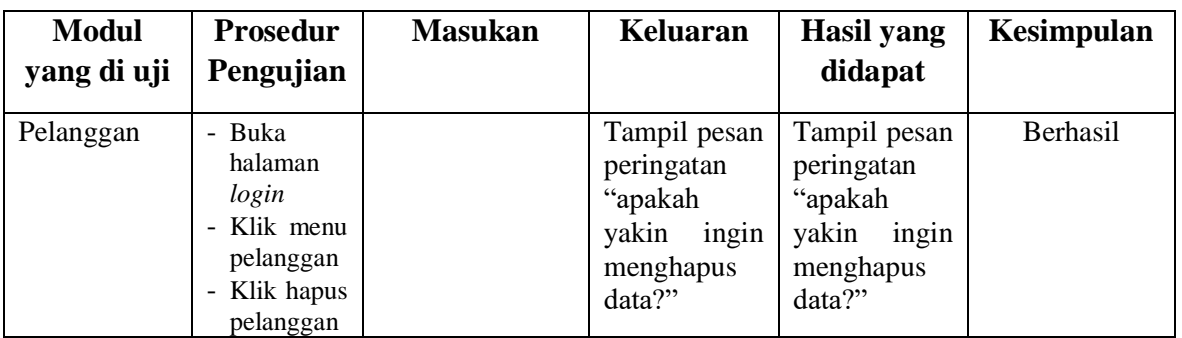

### 5. Pengujian Distributor

Pengujian distributor digunakan untuk memastikan bahwa form telah dapat

digunakan dengan baik dan sesuai fungsinya.

**Modul yang di uji Prosedur Pengujian Masukan Keluaran Hasil yang didapat Kesimpulan** Distributor - Buka halaman *login* Klik menu distributor - Klik tambah distributor - Nama distributor - No. Telp - Alamat Tampil pesan peringatan "anda berhasil menambah distributor" Tampil pesan peringatan "anda berhasil menambah distributor" Berhasil - Buka halaman *login* - Klik menu distributor - Klik tambah distributor - Nama distributor - No. Telp - Alamat Jika salah satu tidak isi Tampil pesan peringatan "anda gagal menambah distributor" Tampil pesan peringatan "anda gagal menambah distributor" Berhasil - Buka halaman *login* Klik menu distributor - Klik ubah distributor - Nama distributor - No. Telp - Alamat Tampil pesan peringatan "anda berhasil mengubah distributor" Tampil pesan peringatan "anda berhasil mengubah distributor" Berhasil - Buka halaman *login* - Klik menu distributor Klik ubah distributor - Nama distributor - No. Telp - Alamat Jika salah satu tidak isi Tampil pesan peringatan "anda gagal mengubah distributor" Tampil pesan peringatan "anda gagal mengubah distributor" Berhasil

**Tabel 5.5 Pengujian Distributor**

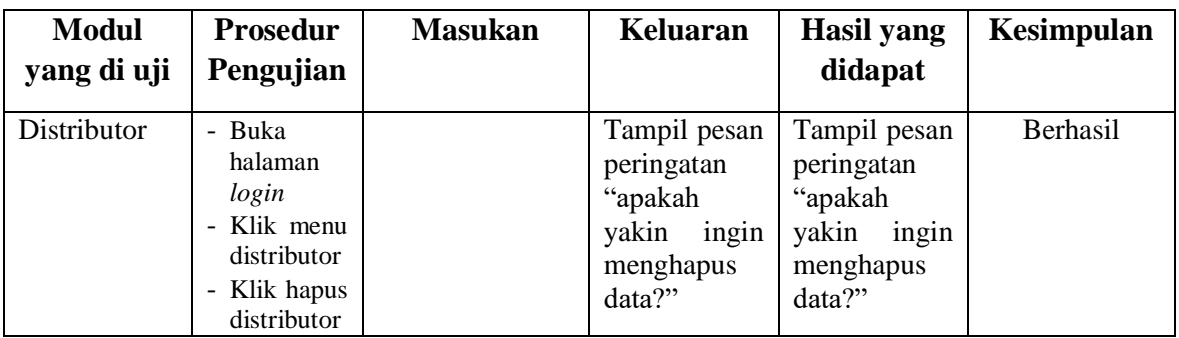

# 6. Pengujian Merk

Pengujian merk digunakan untuk memastikan bahwa form telah dapat

digunakan dengan baik dan sesuai fungsinya.

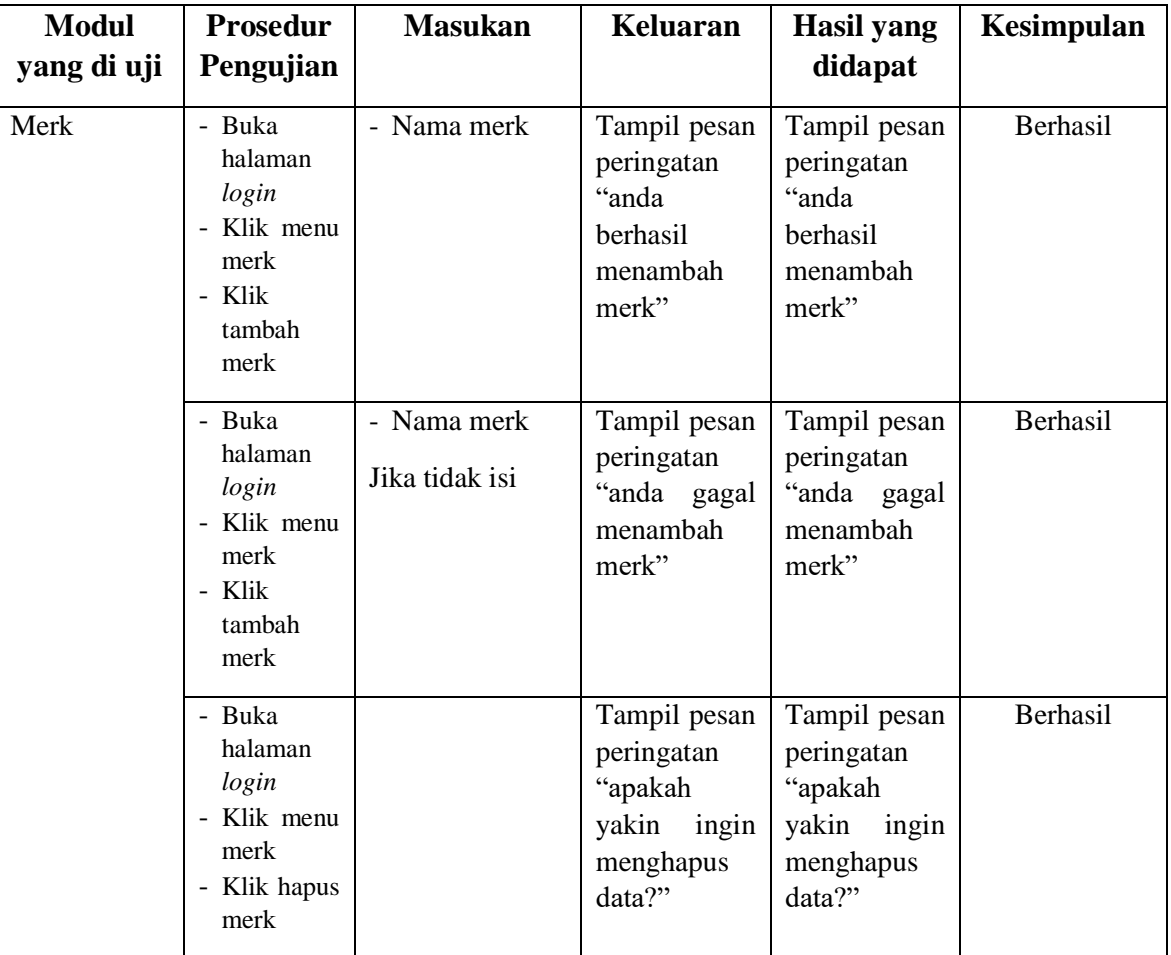

# **Tabel 5.6 Pengujian Merk**

# 7. Pengujian Jenis Barang

Pengujian jenis barang digunakan untuk memastikan bahwa form telah dapat digunakan dengan baik dan sesuai fungsinya.

| <b>Modul</b> | <b>Prosedur</b>                                                                                        | <b>Masukan</b>                                                        | Keluaran                                                                          | <b>Hasil</b> yang                                                              | Kesimpulan |
|--------------|----------------------------------------------------------------------------------------------------|-----------------------------------------------------------------------|-----------------------------------------------------------------------------------|--------------------------------------------------------------------------------|------------|
| yang di uji  | Pengujian                                                                                              |                                                                       |                                                                                   | didapat                                                                        |            |
| Jenis Barang | - Buka<br>halaman<br>login<br>- Klik<br>menu<br>jenis<br>barang<br>- Klik<br>tambah<br>jenis<br>barang | - Nama jenis<br>- Merk<br>Satuan<br>$\frac{1}{2}$                     | Tampil<br>pesan<br>peringatan "anda<br>berhasil<br>menambah jenis<br>barang"      | Tampil pesan<br>peringatan<br>"anda<br>berhasil<br>menambah<br>jenis barang"   | Berhasil   |
|              | - Buka<br>halaman<br>login<br>- Klik<br>menu<br>jenis<br>barang<br>- Klik<br>tambah<br>jenis<br>barang | - Nama jenis<br>- Merk<br>- Satuan<br>Jika<br>salah<br>satu tidak isi | Tampil<br>pesan<br>peringatan "anda<br>gagal menambah<br>jenis barang"            | Tampil pesan<br>peringatan<br>"anda gagal<br>menambah<br>jenis barang"         | Berhasil   |
|              | - Buka<br>halaman<br>login<br>- Klik<br>menu<br>jenis<br>barang<br>- Klik<br>hapus<br>jenis<br>barang  |                                                                       | Tampil<br>pesan<br>peringatan<br>"apakah<br>yakin<br>ingin<br>menghapus<br>data?" | Tampil pesan<br>peringatan<br>"apakah<br>yakin<br>ingin<br>menghapus<br>data?" | Berhasil   |

**Tabel 5.7 Pengujian Jenis Barang**

# 8. Pengujian Barang

Pengujian barang digunakan untuk memastikan bahwa form telah dapat digunakan dengan baik dan sesuai fungsinya.

| <b>Modul</b><br>yang di uji | <b>Prosedur</b><br>Pengujian                                                      | <b>Masukan</b>                                                                                      | <b>Keluaran</b>                                                                | <b>Hasil</b> yang<br>didapat                                                   | Kesimpulan      |
|-----------------------------|-----------------------------------------------------------------------------------|----------------------------------------------------------------------------------------------------|--------------------------------------------------------------------------------|--------------------------------------------------------------------------------|-----------------|
| Barang                      | - Buka<br>halaman<br>login<br>- Klik menu<br>barang<br>- Klik<br>tambah<br>barang | - Nama barang<br>- Jenis<br>- Harga beli<br>- Harga jual<br>- Stock                                 | Tampil<br>pesan<br>peringatan<br>"anda berhasil<br>menambah<br>barang"         | Tampil pesan<br>peringatan<br>"anda<br>berhasil<br>menambah<br>barang"         | <b>Berhasil</b> |
|                             | - Buka<br>halaman<br>login<br>- Klik menu<br>barang<br>- Klik<br>tambah<br>barang | - Nama barang<br>- Jenis<br>- Harga beli<br>- Harga jual<br>- Stock<br>Jika salah satu<br>tidak isi | Tampil<br>pesan<br>peringatan<br>"anda<br>gagal<br>menambah<br>barang"         | Tampil pesan<br>peringatan<br>"anda gagal<br>menambah<br>barang"               | <b>Berhasil</b> |
|                             | - Buka<br>halaman<br>login<br>- Klik menu<br>barang<br>- Klik ubah<br>barang      | - Nama barang<br>- Jenis<br>- Harga beli<br>- Harga jual<br>- Stock                                 | Tampil pesan<br>peringatan<br>"anda berhasil<br>mengubah<br>barang"            | Tampil pesan<br>peringatan<br>"anda<br>berhasil<br>mengubah<br>barang"         | Berhasil        |
|                             | - Buka<br>halaman<br>login<br>- Klik menu<br>barang<br>- Klik ubah<br>barang      | - Nama barang<br>- Jenis<br>- Harga beli<br>- Harga jual<br>- Stock<br>Jika salah satu<br>tidak isi | Tampil<br>pesan<br>peringatan<br>"anda<br>gagal<br>mengubah<br>barang"         | Tampil pesan<br>peringatan<br>"anda gagal<br>mengubah<br>barang"               | Berhasil        |
|                             | - Buka<br>halaman<br>login<br>- Klik menu<br>barang<br>- Klik hapus<br>barang     |                                                                                                    | Tampil<br>pesan<br>peringatan<br>"apakah yakin<br>ingin<br>menghapus<br>data?" | Tampil pesan<br>peringatan<br>"apakah<br>yakin<br>ingin<br>menghapus<br>data?" | <b>Berhasil</b> |

**Tabel 5.8 Pengujian Barang**

# 9. Pengujian Pembelian

Pengujian pembelian digunakan untuk memastikan bahwa form telah dapat digunakan dengan baik dan sesuai fungsinya.

| <b>Modul</b><br>yang di uji | <b>Prosedur</b><br>Pengujian                                                            | <b>Masukan</b>                                                            | <b>Keluaran</b>                                                           | <b>Hasil</b> yang<br>didapat                                              | <b>Kesimpulan</b> |
|-----------------------------|-----------------------------------------------------------------------------------------|---------------------------------------------------------------------------|---------------------------------------------------------------------------|---------------------------------------------------------------------------|-------------------|
| Pembelian                   | - Buka<br>halaman<br>login<br>- Klik menu<br>pembelian<br>- Klik<br>tambah<br>pembelian | - Qty<br>- Tgl pembelian<br>- Distributor                                 | Tampil pesan<br>peringatan<br>"anda<br>berhasil<br>menambah<br>pembelian" | Tampil pesan<br>peringatan<br>"anda<br>berhasil<br>menambah<br>pembelian" | Berhasil          |
|                             | - Buka<br>halaman<br>login<br>- Klik menu<br>pembelian<br>- Klik<br>tambah<br>pembelian | - Qty<br>- Tgl pembelian<br>- Distributor<br>Jika salah satu<br>tidak isi | Tampil pesan<br>peringatan<br>"anda gagal<br>menambah<br>pembelian"       | Tampil pesan<br>peringatan<br>"anda gagal<br>menambah<br>pembelian"       | Berhasil          |
|                             | - Buka<br>halaman<br>login<br>- Klik menu<br>pembelian<br>- Klik ubah<br>pembelian      | - Qty<br>- Tgl pembelian<br>- Distributor                                 | Tampil pesan<br>peringatan<br>"anda<br>berhasil<br>mengubah<br>pembelian" | Tampil pesan<br>peringatan<br>"anda<br>berhasil<br>mengubah<br>pembelian" | Berhasil          |
|                             | - Buka<br>halaman<br>login<br>- Klik menu<br>pembelian<br>- Klik ubah<br>pembelian      | - Qty<br>- Tgl pembelian<br>- Distributor<br>Jika salah satu<br>tidak isi | Tampil pesan<br>peringatan<br>"anda gagal<br>mengubah<br>pembelian"       | Tampil pesan<br>peringatan<br>"anda gagal<br>mengubah<br>pembelian"       | Berhasil          |

**Tabel 5.9 Pengujian Pembelian**

# 10. Pengujian Penjualan

Pengujian pelanggan digunakan untuk memastikan bahwa form telah dapat digunakan dengan baik dan sesuai fungsinya.

| <b>Modul</b><br>yang di uji | <b>Prosedur</b><br>Pengujian                                                            | <b>Masukan</b>                                                          | <b>Keluaran</b>                                                           | <b>Hasil</b> yang<br>didapat                                              | <b>Kesimpulan</b> |
|-----------------------------|-----------------------------------------------------------------------------------------|-------------------------------------------------------------------------|---------------------------------------------------------------------------|---------------------------------------------------------------------------|-------------------|
| Penjualan                   | - Buka<br>halaman<br>login<br>Klik menu<br>penjualan<br>- Klik<br>tambah<br>penjualan   | - Qty<br>- Tgl penjualan<br>- Pelanggan                                 | Tampil pesan<br>peringatan<br>"anda<br>berhasil<br>menambah<br>penjualan" | Tampil pesan<br>peringatan<br>"anda<br>berhasil<br>menambah<br>penjualan" | Berhasil          |
|                             | - Buka<br>halaman<br>login<br>- Klik menu<br>penjualan<br>- Klik<br>tambah<br>penjualan | - Qty<br>- Tgl penjualan<br>- Pelanggan<br>Jika salah satu<br>tidak isi | Tampil pesan<br>peringatan<br>"anda gagal<br>menambah<br>penjualan"       | Tampil pesan<br>peringatan<br>"anda gagal<br>menambah<br>penjualan"       | Berhasil          |
|                             | - Buka<br>halaman<br>login<br>- Klik menu<br>penjualan<br>- Klik ubah<br>penjualan      | - Qty<br>- Tgl penjualan<br>- Pelanggan                                 | Tampil pesan<br>peringatan<br>"anda<br>berhasil<br>mengubah<br>penjualan" | Tampil pesan<br>peringatan<br>"anda<br>berhasil<br>mengubah<br>penjualan" | Berhasil          |
|                             | - Buka<br>halaman<br>login<br>- Klik menu<br>penjualan<br>- Klik ubah<br>penjualan      | - Qty<br>- Tgl penjualan<br>- Pelanggan<br>Jika salah satu<br>tidak isi | Tampil pesan<br>peringatan<br>"anda gagal<br>mengubah<br>penjualan"       | Tampil pesan<br>peringatan<br>"anda gagal<br>mengubah<br>penjualan"       | Berhasil          |

**Tabel 5.10 Pengujian Penjualan**

#### **5.3 ANALISIS HASIL YANG DICAPAI OLEH SISTEM**

Setelah melakukan implementasi dan pengujian pada sistem informasi pengolahan data pada Toko Bangunan Bunga Mas Jaya Jambi, adapun kelebihan dan kekurangan dari sistem yang dibuat sebagai berikut:

#### **5.3.1 Kelebihan dari** *Software*

Setelah melakukan pengujian terhadap program yang dibuat dapat dijabarkan mengenai kelebihan program yang dapat dilihat sebagai berikut:

- 1. Sistem dapat mempermudah dalam proses pencatatan data transaksi pembelian dan penjualan.
- 2. Sistem dapat menghasilkan laporan pembelian, laporan penjualan dan laporan stok produk
- 3. Sistem dapat membantu dalam proses pencarian data dengan cepat dan mudah.

### **5.3.2 Kekurangan dari** *Software*

Setelah dianalisa dan dilakukan pengujian terhadap program yang dibuat dapat dijabarkan mengenai kekurangan program yang dapat dilihat sebagai berikut:

- 1. Pada sistem ini tidak disediakan fitur export data kedalam file excel.
- 2. Belum ada grafik sebagai pembanding data penjualan.
- 3. Program ini tidak bisa diakses secara online.